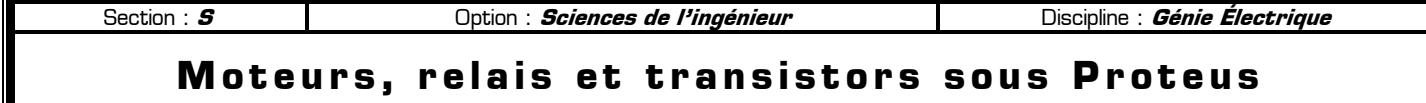

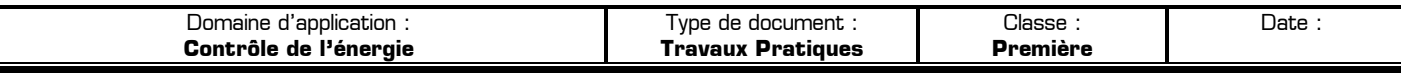

### **80** Mise en situation et objectifs du TP  $\alpha$

L'objectif de ce TP est de découvrir trois nouveaux composants électroniques dans le logiciel de simulation électronique Proteus : le **moteur à courant continu**, le **relais** et le **transistor**. L'ensemble de ces nouveaux composants, ajouté aux composants déjà connus, vous permettra de simuler ultérieurement le fonctionnement d'un montage électronique complexe. Après une découverte séparée des trois nouveaux composants vous devrez appliquer vos acquis dans différents problèmes. Ce TP est structuré en 5 grandes parties :

- ✹ **Listes des composants et des raccourcis clavier à connaître dans Proteus**
- ✹ **Découverte du moteur à courant continu**
- ✹ **Découverte du relais**
- ✹ **Découverte du transistor**
- ✹ **Applications à réaliser en mettant en œuvre les savoir-faire acquis précédemment**

# **80 Travail demandé**  $\alpha$

### **I – Liste des 5 nouveaux composants à connaître à l'issue du TP**

Vous trouverez dans le tableau suivant les 5 nouveaux composants utilisés dans ce TP. Vous ferez systématiquement référence à ce tableau pour connaître les noms exacts et les catégories des différents composants utilisés dans ce TP **et dans les TP futurs**. Cette liste de composants complète la liste des composants déjà vus dans les TP précédents et qui ne sont pas rappelés ici. On rappelle que l'utilisation des « **Mots clés** » accélère la recherche des composants dans la boîte de dialogue « **Pick Devices** » de Proteus Cochez la case **identique sur tous les mots** si vous saisissez le nom complet du composant dans « Mots clés ».

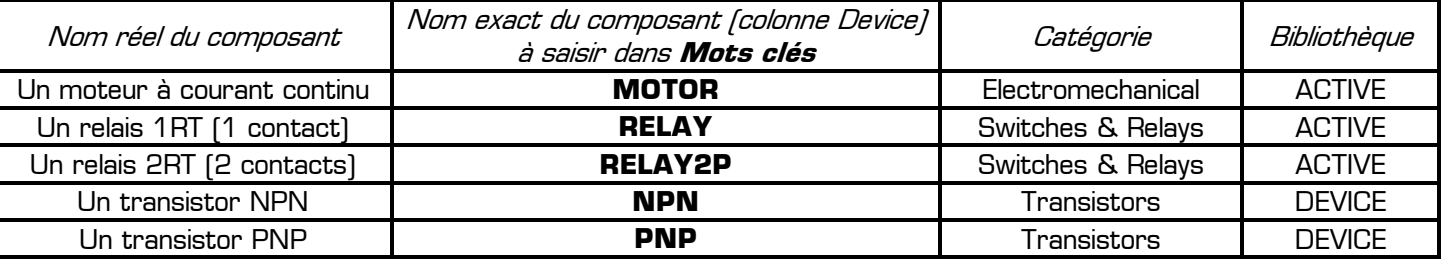

# **II – Rappel des raccourcis clavier à connaître et à utiliser dans Proteus**

Le tableau suivant rappelle les raccourcis clavier les plus utilisés dans Proteus. Pour les retenir il n'y a qu'une seule solution : utilisez-les de vous-même naturellement, régulièrement et fréquemment dès que vous avez besoin d'effectuer une de ces actions et sans qu'on vous le demande. Pour ces actions les plus courantes l'appuie sur une touche du clavier est bien plus rapide que la recherche d'une commande au fond des menus !

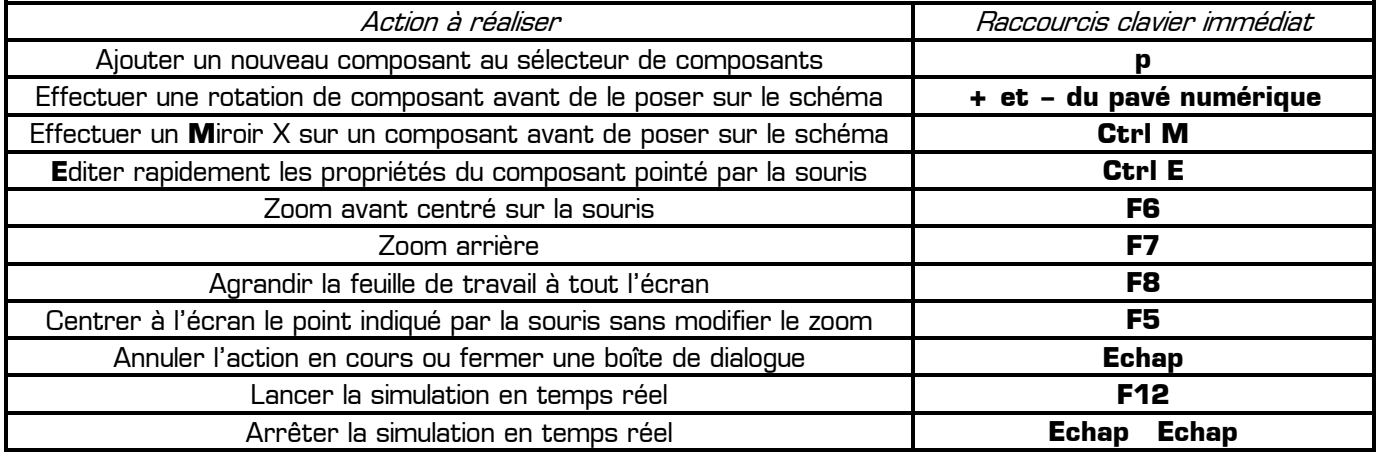

Remarque à surligner en fluo, à retenir et à appliquer pour toutes vos futures utilisations de Proteus :

**L'utilisation des raccourcis clavier accélère grandement la conception de schémas électroniques sous Proteus : gardez une main sur la souris et l'autre sur le clavier**

### **III – Découverte du moteur à courant continu**

**III – 1 –** Ouvrez le logiciel de simulation Proteus et agrandissez sa fenêtre à tout l'écran. Appuyez sur la touche **p** pour ouvrir la boîte de dialogue **Pick Devices**, ajoutez les composants ci-dessous dans votre sélecteur et réalisez le Montage 1 dans lequel la pile fournit une tension de 12 V et l'ampèremètre sera réglé sur le meilleur calibre.

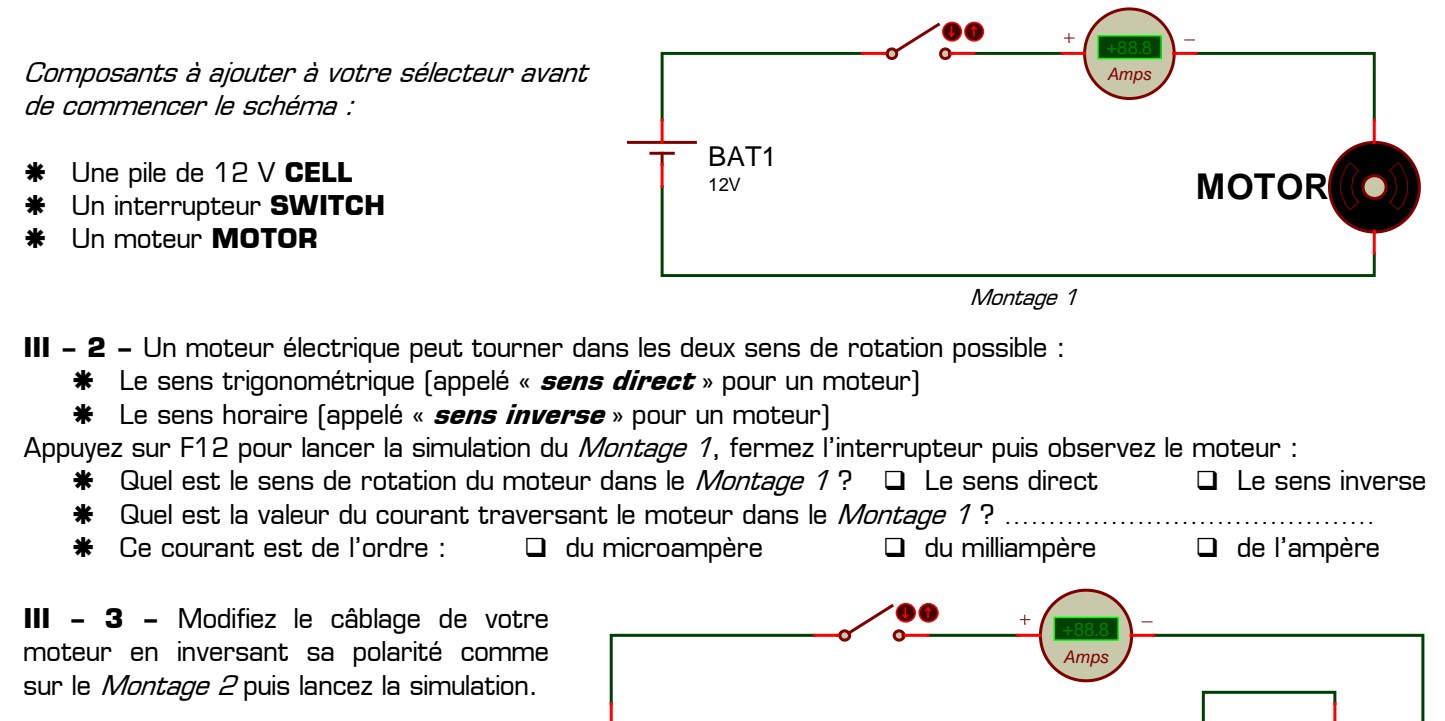

Quel est le sens de rotation du moteur dans le Montage 2?

- $\Box$  Le sens direct
- $\Box$  Le sens inverse

Montage 2

Conclusion à surligner en fluo et à retenir à l'issu de cette première expérience sur le moteur à courant continu : **Un moteur à courant continu consomme un courant de l'ordre de l'ampère** 

BAT1  $12V$ 

**Pour inverser le sens de rotation du moteur il suffit de « le brancher à l'envers »**

# **IV – Découverte du relais**

**IV – 1 –** Supprimez le montage actuel de votre feuille de travail (pour cela cliquez droit sur votre feuille de travail + **Sélectionner tous les objet** + touche **Suppr** du clavier), ajoutez les composants ci-dessous dans votre sélecteur (en plus des composants déjà présents) puis réalisez le Montage 3 utilisant un relais **RELAY** et dans lequel la pile fournit une tension de 12 V. Vous veillerez à régler l'ampèremètre sur le meilleur calibre.

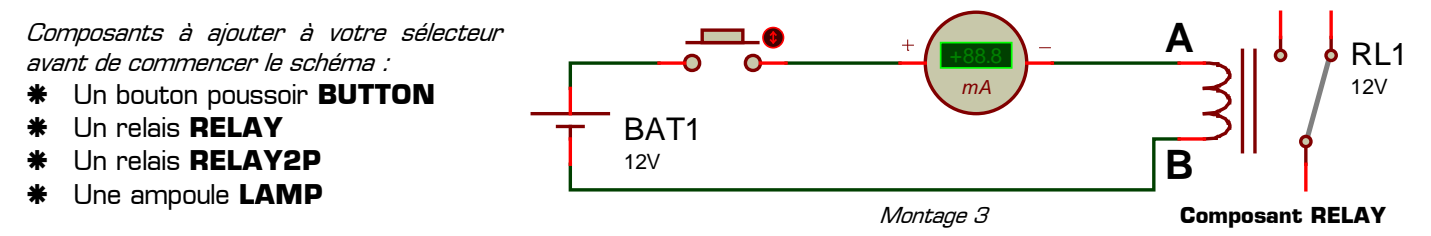

**IV – 2 –** Les deux bornes notées A et B sur le Montage 3 sont les bornes de **la bobine** du relais. La bobine du relais se comporte comme un électro-aimant capable d'aimanter le contact mobile du relais :

 Si la bobine est alimentée par un courant, alors elle attire vers elle le contact du relais : on dit alors que le relais est dans la position **TRAVAIL**

 Si la bobine n'est pas alimentée (courant nul), alors elle n'attire pas le contact du relais : on dit alors que le relais est dans la position **REPOS** (sur le schéma ci-dessus le relais est dessiné dans sa position REPOS)

Appuyez sur F12 pour lancer la simulation du *Montage 3*, actionnez le bouton poussoir tout en observant le relais :

**\*** Lorsque le bouton poussoir est fermé, quelle est la position du relais ?  $\Box$  Travail  $\Box$  Repos Lorsque le bouton poussoir est ouvert, quelle est la position du relais ?  $\Box$  Travail  $\Box$  Repos \* Quel est la valeur du courant circulant dans la bobine du relais lorsqu'il est au travail ? ……………………… Ce courant est de l'ordre :  $\Box$  du microampère  $\Box$  du milliampère  $\Box$  de l'ampère

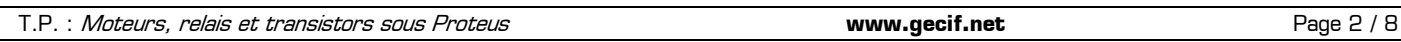

**IV – 3 –** On va maintenant utiliser le contact du relais pour alimenter 2 ampoules L1 et L2. Complétez votre schéma pour réalisez le *Montage 4* utilisant 2 piles de 12 V différentes puis lancez la simulation :

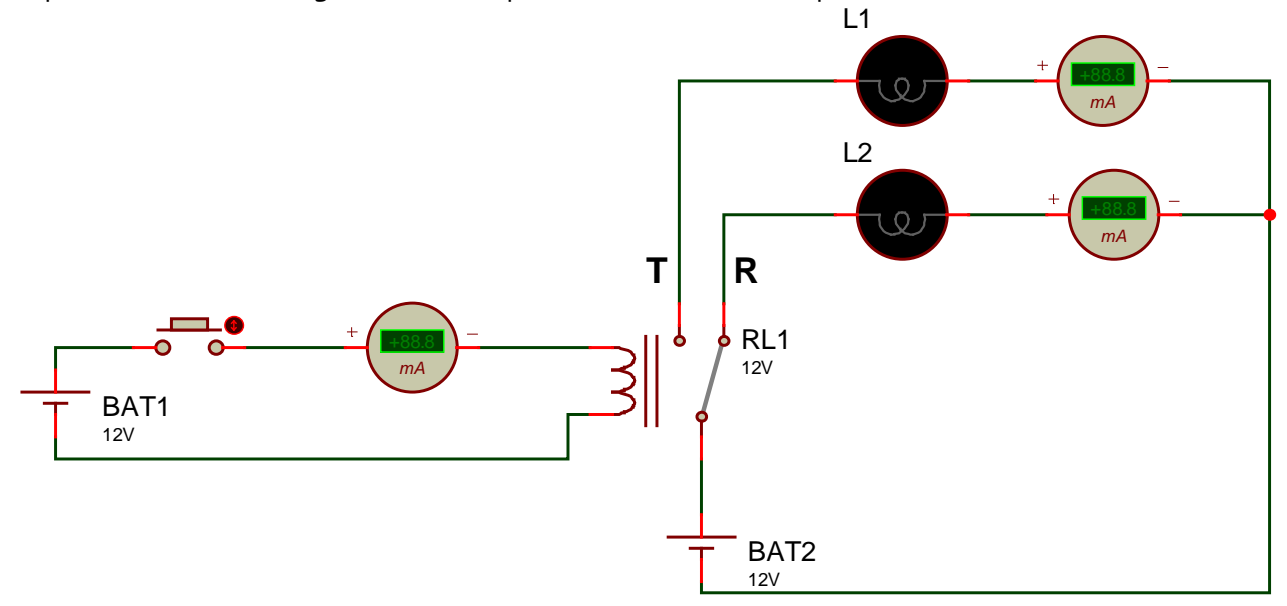

Montage 4

**IV – 4 –** Complétez le tableau suivant récapitulant le fonctionnement du Montage 4 en y indiquant **l'état** de chacune des ampoules (allumée ou éteinte) en fonction de **la position** du relais (repos ou travail) :

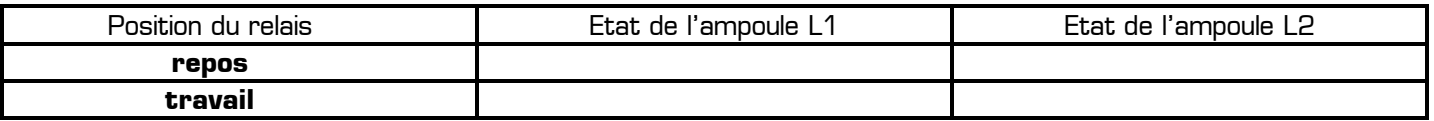

Quel est la valeur du courant circulant dans une ampoule lorsqu'elle est allumée ? ……………………

En appelant **IB** le courant circulant dans la bobine du relais et **IL** le courant circulant dans une ampoule, cochez la seule proposition correcte qui résulte de la comparaison des valeurs de  $I_B$  et  $I_L$ :

- $\Box$  **I**<sub>B</sub> et **I**<sub>L</sub> sont de valeurs comparables  $\Box$  **I**<sub>B</sub> est 100 fois plus grand que **I**<sub>L</sub>
- 
- 
- **IC I**<sub>B</sub> est 10 fois plus grand que  $I_L$  **I**<sub>L</sub> **IC I**<sub>B</sub> est 100 fois plus grand que  $I_B$
- **IL** est 10 fois plus grand que **I<sup>B</sup>** Autre proposition : …………………………
	-

Le relais utilisé dans les montages 3 et 4 possède **1** seul contact. Ce contact possède à la fois une borne de repos (noté **R** sur le Montage 4) et une borne de travail (notée **T** sur le Montage 4). Ce relais est appelé un relais **1RT**.

**IV – 5 –** On va maintenant utiliser le relais **RELAY2P** qui possède **2** contacts. Chaque contact possède à la fois une borne de repos (noté **R** sur le Montage 5) et une borne de travail (notée **T** sur le Montage 5). Ce relais est appelé un relais **2RT**. Lorsqu'un relais 2RT passe au TRAVAIL, **tous ses contacts sont attirés vers la bobine**. Réalisez le Montage 5 (page 4) utilisant 3 piles différentes, une ampoule, un moteur et un relais 2RT **RELAY2P**.

Grâce à ses 2 contacts indépendants, le relais 2RT permet d'alimenter deux récepteurs utilisant chacun son alimentation. Par exemple sur le *Montage 5*, l'ampoule est alimentée avec une pile de 12 V alors que le moteur est alimenté avec une autre pile de 6 V. L'ampoule et le moteur (les 2 « récepteurs ») utilisent chacun leur propre circuit électrique et n'ont aucun point commun.

Lancez la simulation puis complétez le tableau suivant récapitulant le fonctionnement du *Montage 5* :

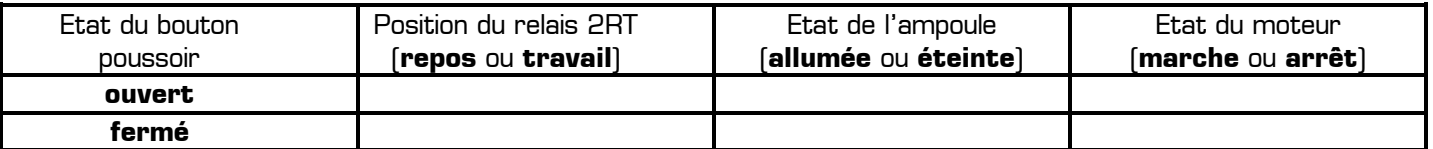

Conclusion à surligner en fluo et à retenir à l'issu de cette première expérience avec un relais :

- **Un relais est un interrupteur commandé en courant et actionné par un électro-aimant (la bobine) Le courant de commande circulant dans la bobine est de l'ordre de 50 mA**
- **Les contacts du relais peuvent alimenter un circuit de puissance consommant plusieurs ampères**
- **Un relais possédant 1 contact avec les bornes Travail et Repos est appelé un relais 1RT**
- **Un relais possédant 2 contacts ayant chacun les bornes Travail et Repos est appelé un relais 2RT**

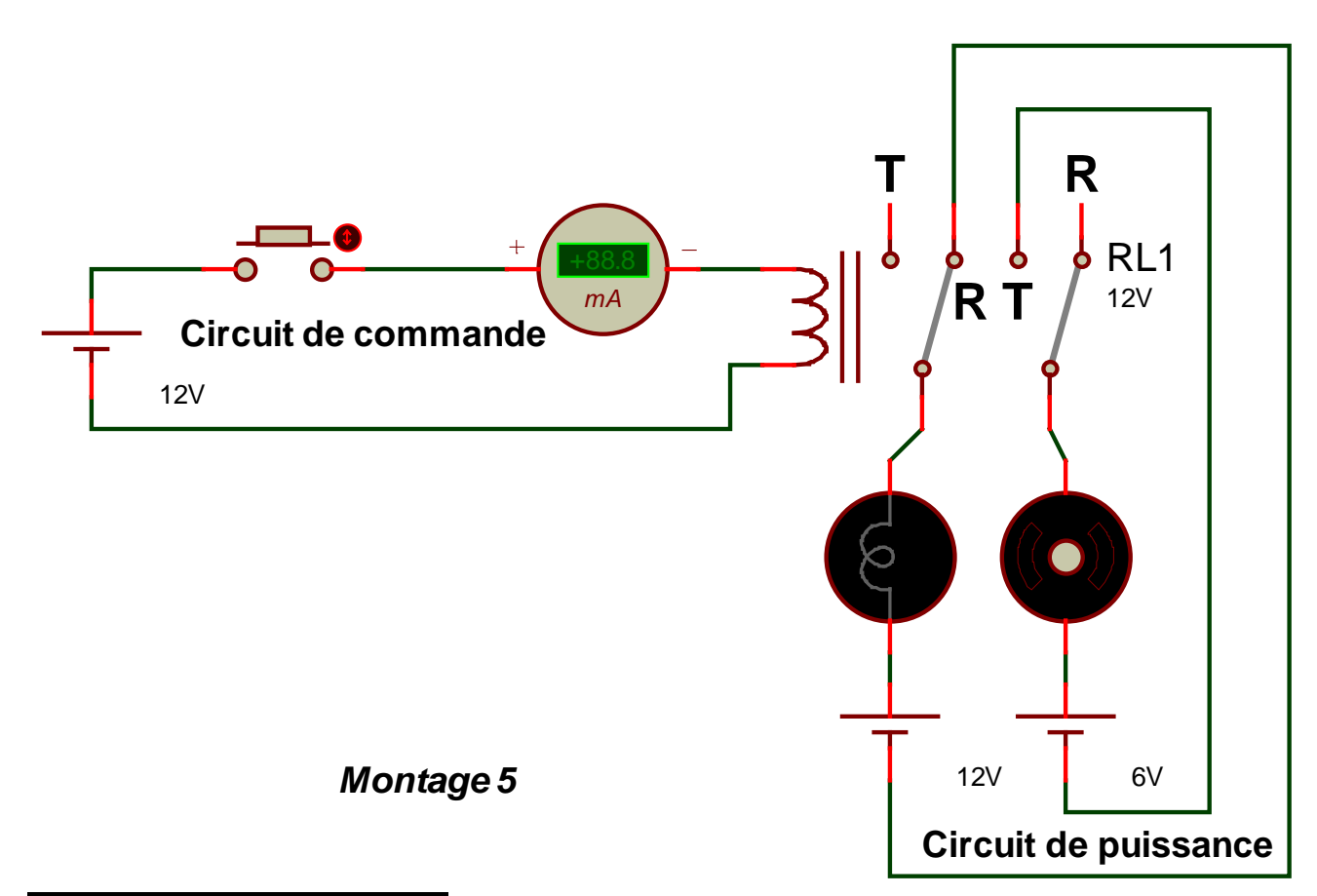

### **V – Découverte du transistor**

**V – 1 –** Supprimez le montage actuel de votre feuille de travail sans fermer le projet afin de conserver les composants déjà présents dans votre sélecteur. Pour cela cliquez droit sur votre feuille de travail + **Sélectionner tous les objet** + touche **Suppr** du clavier. Ajoutez les composants ci-dessous dans votre sélecteur, en plus des composants déjà présents.

Composants à ajouter à votre sélecteur avant de commencer le schéma :

- Une résistance **RES**
- Un transistor **NPN**
- Un transistor **PNP**

Réalisez le *Montage 6* utilisant un transistor **NPN**, une pile de 5V, une pile de 12V, un interrupteur **SWITCH**, une résistance **RES**, une ampoule **LAMP** et 2 ampèremètres réglés sur le calibre milliampère et branchés exactement comme sur le schéma : le *plus* de l'ampèremètre vers le *plus* de la pile.

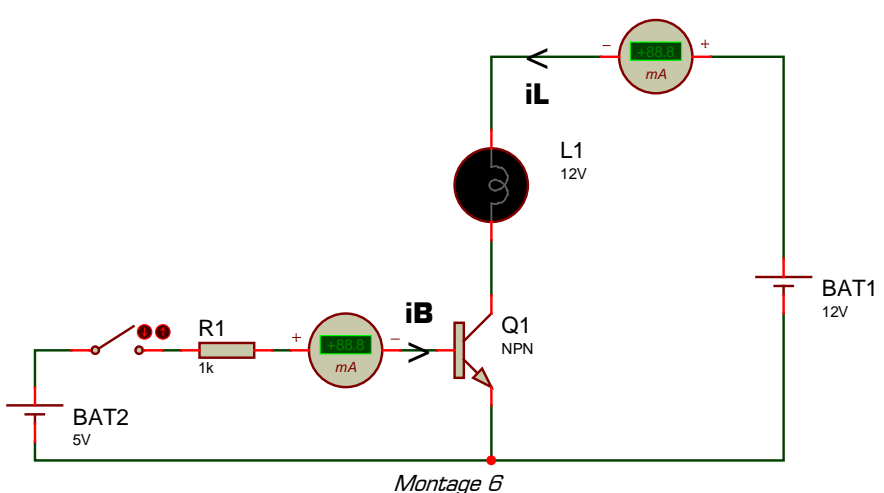

**V – 2 –** Lancez la simulation, actionnez l'interrupteur, observez l'ampoule et les ampèremètres mesurant les courants iB et iL puis complétez le tableau suivant récapitulant le fonctionnement du *Montage 6* :

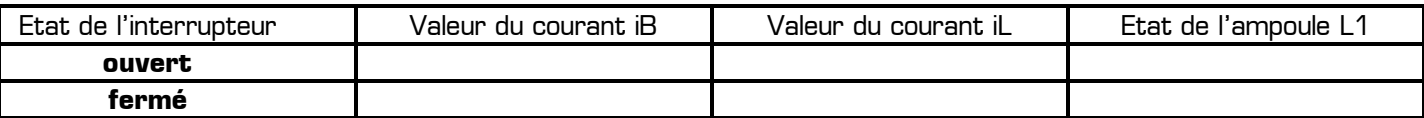

En comparant le courant de commande **IB** commandant le transistor et le courant de puissance **IL** circulant dans l'ampoule, cochez la seule proposition correcte :

- $\Box$  **I**<sub>B</sub> et **I**<sub>L</sub> sont de valeurs comparables  $\Box$  **I**<sub>B</sub> est 100 fois plus grand que **I**<sub>L</sub>
- $\Box$  **I**<sub>B</sub> est 10 fois plus grand que  $\mathbf{I}_L$   $\Box$  **I**<sub>L</sub> est 100 fois plus grand que  $\mathbf{I}_B$
- 

- **IL** est 10 fois plus grand que **I<sup>B</sup>** Autre proposition : …………………………
- 
- 

### **V – 3 – Description du fonctionnement du transistor et décodage de son symbole :**

Les 3 bornes du transistor s'appelle la **B**ase, l'**E**metteur et le **C**ollecteur (notées **B**, **E** et **C** sur le symbole ci-contre). Vous venez de remarquer dans l'expérience précédente que le transistor se comporte comme un interrupteur entre ses bornes **C** et **E** :

- soit le transistor laisse passer le courant entre C et E (l'ampoule est allumée) : il est alors **équivalent à un interrupteur fermé**
- soit le transistor interrompt le passage du courant entre C et E (l'ampoule est éteinte) : il est alors **équivalent à un interrupteur ouvert**

Lorsqu'un transistor est équivalent à un interrupteur **fermé** entre ses bornes C et E, on dit qu'il est **saturé**. Lorsqu'un transistor est équivalent à un interrupteur **ouvert** entre ses bornes C et E, on dit qu'il est **bloqué**. Les 2 états d'un transistor sont **bloqué** et **saturé**.

Complétez le tableau suivant relatif au fonctionnement du Montage 6

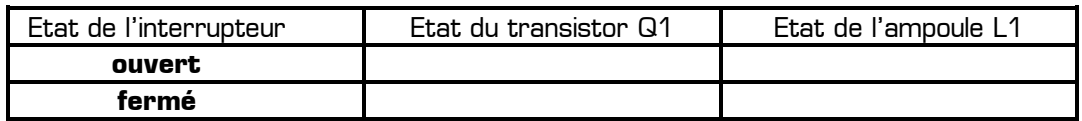

### **V – 4 – Découverte du transistor PNP :**

Réalisez le Montage 7 utilisant un transistor **PNP**, une seule pile de 12V, un interrupteur **SWITCH** appelé **K**, une résistance **RES** de 2.2 kilo ohms, une ampoule **LAMP** et 2 ampèremètres réglés sur le calibre milliampère et branchés exactement comme sur le schéma : le *moins* de l'ampèremètre vers le *moins* de la pile.

Lancez la simulation, actionnez l'interrupteur K, observez l'ampoule et les ampèremètres mesurant les courants iB et iL puis complétez le tableau suivant récapitulant le fonctionnement du *Montage* 7:

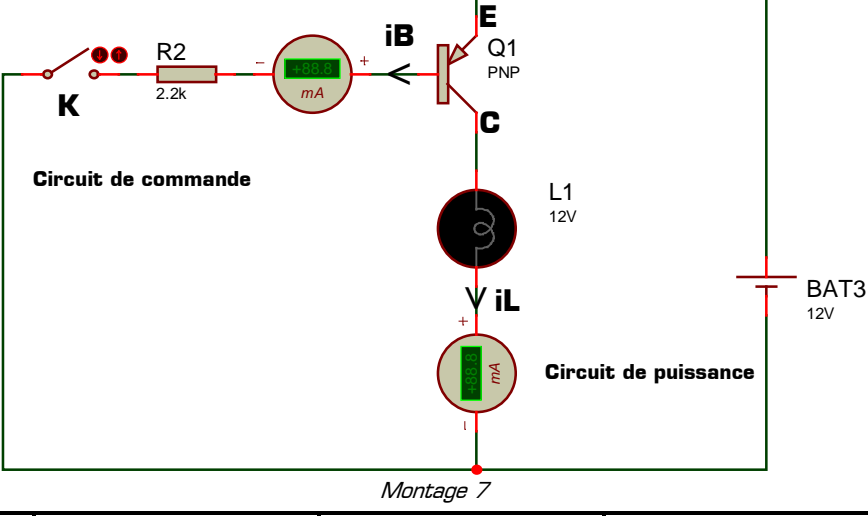

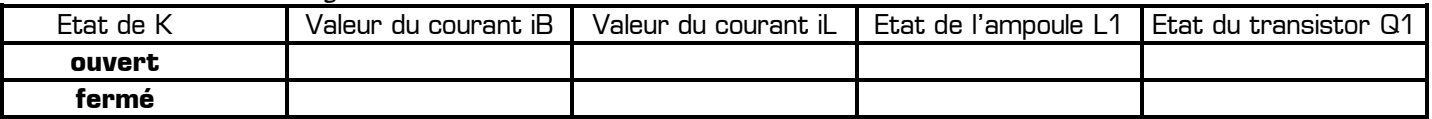

En comparant le courant de commande **IB** commandant le transistor et le courant de puissance **IL** circulant dans l'ampoule, cochez la seule proposition correcte :

- $\Box$  **I**<sub>B</sub> et **I**<sub>L</sub> sont de valeurs comparables  $\Box$  **I**<sub>B</sub> est 100 fois plus grand que **I**<sub>L</sub>
- 
- 
- 
- 
- $\Box$  **I**<sub>B</sub> est 10 fois plus grand que  $I_L$  **I**<sub>L</sub> **IC I**<sub>L</sub> est 100 fois plus grand que  $I_B$ 
	-

#### **V – 5 – Comparaison des transistors NPN et PNP et conclusion à retenir :**

- Les 3 bornes d'un transistor s'appellent la **base**, l'**émetteur** et le **collecteur** (annotées **B**, **E** et **C**)
- Un transistor se comporte comme un interrupteur commandé en courant
- Les deux états d'un transistor sont **saturé** et **bloqué**
- Lorsqu'un transistor est **saturé** il se comporte comme un interrupteur **fermé** entre ses bornes C et E
- Lorsqu'un transistor est **bloqué** il se comporte comme un interrupteur **ouvert** entre ses bornes C et E
- Le courant de puissance distribué par le collecteur du transistor peut être **100 fois plus grand** que le courant de commande circulant dans la base du transistor
- Il existe 2 types de transistor : le transistor **NPN** et le transistor **PNP**
- Pour saturer un transistor **NPN** il faut relier sa base à la borne **plus** de l'alimentation avec une résistance
- Pour saturer un transistor **PNP** il faut relier sa base à la borne **moins** de l'alimentation avec une résistance
- Sur le symbole d'un transistor la **flèche** est toujours sur **l'émetteur** (pour le NPN comme pour le PNP)
- Le sens de la flèche sur le symbole d'un transistor permet de distinguer le transistor **NPN** du transistor **PNP**
- La flèche sur le symbole indique aussi **le sens du courant** dans l'émetteur, dans le collecteur et dans la base

commandé en courant

- 
- **IL** est 10 fois plus grand que **I<sup>B</sup>** Autre proposition : …………………………

#### **VI – Applications à réaliser en mettant en œuvre les savoir-faire acquis précédemment**

Créez un nouveau projet dans Proteus sans rien enregistrer (menu *Fichier + Nouveau projet*) puis réalisez chacune des 5 applications ci-dessous après avoir intégré la remarque suivante :

Remarque à surligner en fluo, à retenir et à appliquer pour toutes vos futures utilisations de Proteus :

# **Pour agrandir la feuille de travail afin de saisir un montage complexe cliquez sur « Définir taille des feuilles » dans le menu « Système » de Proteus (puis sur F8)**

### **VI – 1 – Application 1**

Réalisez le *Montage 8* dans lequel l'interrupteur **K** commande le transistor **Q1**, le transistor **Q1** commande le relais **RL1**, et le relais **RL1** alimente le moteur **M**. Relevez chacun des trois courants avec une précision maximale (3 chiffres significatifs) puis complétez le tableau cidessous. Lorsque K est fermé, calculez les 3 rapports suivants :

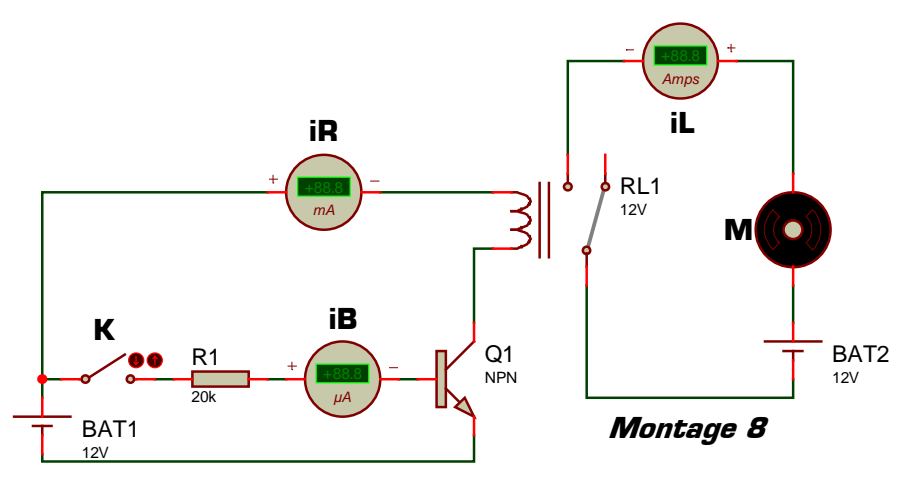

- $iR / iB =$
- iL / iR = ……………………

iL / iB = ……………………

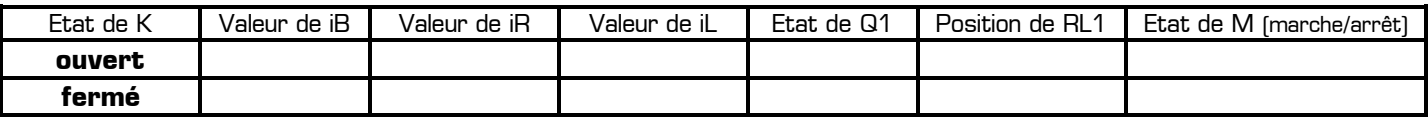

Lorsque l'interrupteur K est fermé :

- iL est combien de fois plus grand que iR ? ………………………
- iR est combien de fois plus grand que iB ? ………………………
- iB est combien de fois plus petit que iL ? ………………………

Cette application vous a montré comment commander un moteur (qui a besoin d'un courant de l'ordre de l'ampère) à partir d'un courant de commande de l'ordre du micro-ampère : **il faut utiliser un transistor et un relais**.

### **VI – 2 – Application 2**

Réalisez le *Montage 9* (en respectant toutes les valeurs) dans lequel les deux niveaux en sortie du comparateur de tension sont 12V et 0V, et la résistance totale du potentiomètre est de 10 kilo ohms.

On appelle :

- \* V<sub>A</sub> le potentiel au point A
- $\textbf{*}$  V<sub>B</sub> le potentiel au point B
- \* Vs le potentiel au point S

Ajoutez 3 voltmètres à votre montage afin de mesurer les potentiels VA, VB et Vs.

Lancez la simulation, modifiez la position curseur du potentiomètre, observez la valeur  $t$ ensions  $V_A$ ,  $V_B$  et  $V_S$  ainsi que la position relais puis complétez le tableau ci-contre.

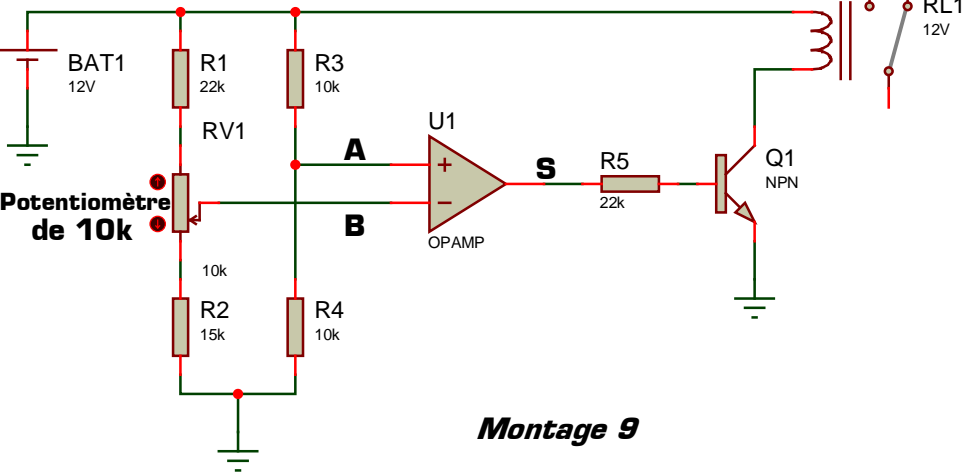

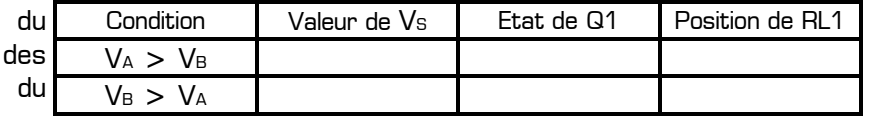

Cette application vous a montré comment commander un relais à partir d'un comparateur de tension : entre le comparateur de tension et le relais **il faut utiliser un transistor**.

**Russian** 

# **VI – 3 – Application 3**

Réalisez le *Montage 10* utilisant un relais 2RT, une pile de 12V, une pile de 8V, un moteur et un interrupteur K.

Dans ce schéma électronique :

- les deux bornes du moteur sont appelée **A** et **B**
- les bornes de la pile de 8V sont appelées **+** et **–**

Lancez la simulation, observez la position du relais et le fonctionnement du moteur pour chaque état de l'interrupteur K puis complétez le tableau ci-dessous :

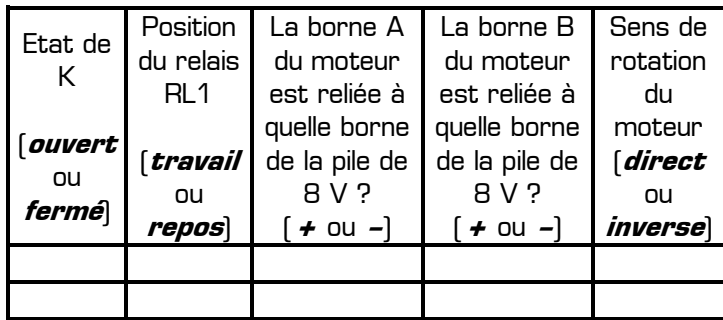

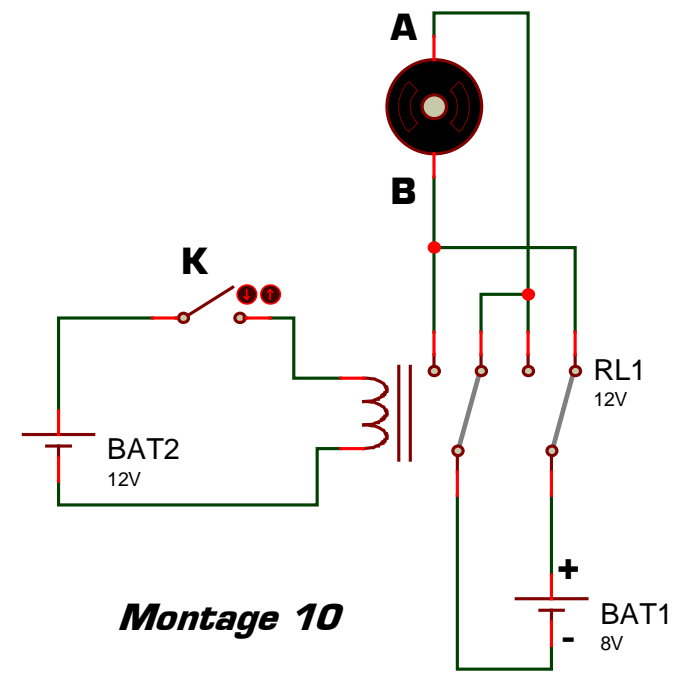

Cette application vous a montré comment inverser le sens de rotation d'un moteur à courant continu sans modifier le câblage : **il faut utiliser pour cela un relais 2RT** câblé au moteur comme sur le Montage 10.

Dans les deux dernières applications vous devez maintenant proposer un montage électronique répondant au fonctionnement demandé en utilisant les différents composants que vous connaissez désormais.

### **VI – 4 – Application 4**

Dans cette application vous disposez de deux interrupteurs **K1** et **K2**, d'un relais 1RT **RL1**, d'un relais 2RT **RL2**, d'un moteur à courant continu **M**, d'une batterie de **12 V** et d'une batterie de **8 V**. Comme le montre le schéma du Montage 11, la batterie de 12 V sert à alimenter les bobines des relais par l'intermédiaire des interrupteurs **K1** et **K2**. La batterie de 8 V servira à alimenter le moteur à courant continu **M** par l'intermédiaire des relais :

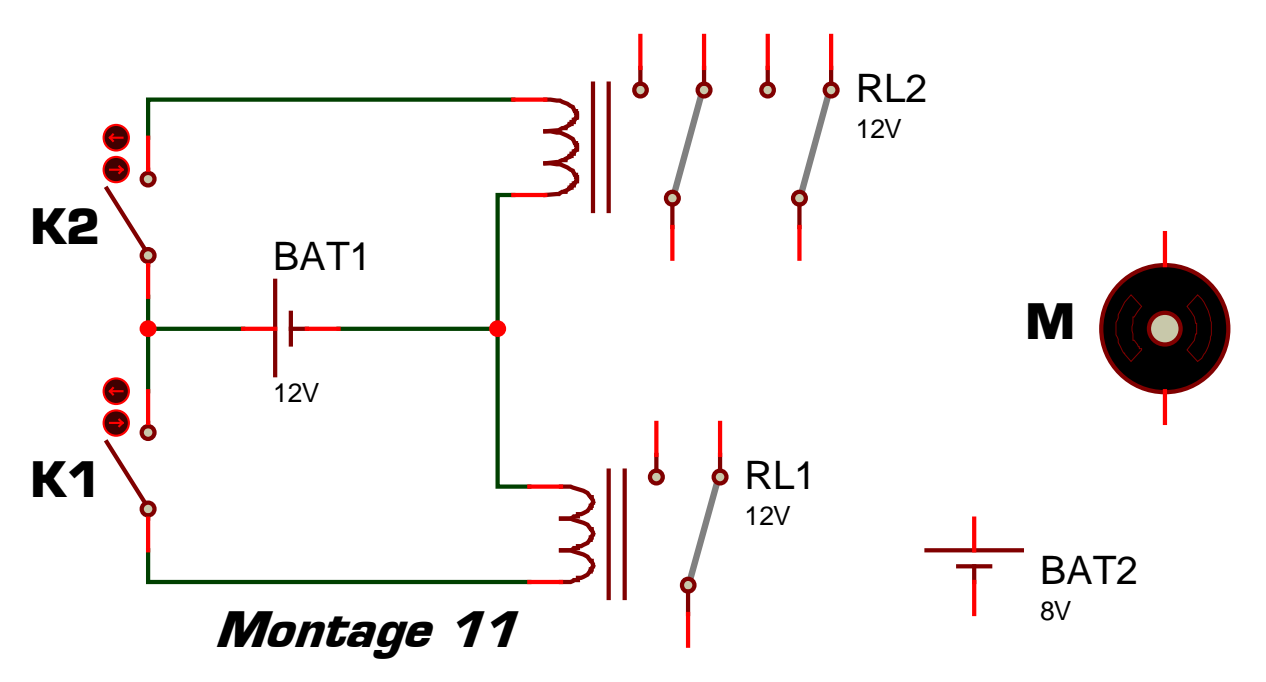

Câblez le circuit de puissance du Montage 11 sans rajouter de composant supplémentaire afin qu'il réponde au fonctionnement décrit dans le tableau ci-contre.

Testez et validez votre proposition dans le logiciel Proteus (utilisez tel quel le circuit de commande du *Montage 11*).

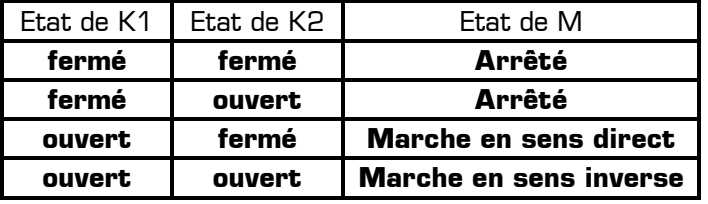

En cas de dysfonctionnement modifiez votre montage jusqu'à obtenir expérimentalement une solution fonctionnelle.

# **VI – 5 – Application 5**

Dans cette dernière application on désire motoriser un panneau solaire afin qu'il suive automatiquement le soleil tout au long de la journée. On dispose pour cela de deux capteurs de lumière placés sur le panneau solaire et détectant la quantité de lumière : un capteur placé sur la gauche du panneau solaire (LDR1) et l'autre placé sur la droite du panneau solaire (LDR2) :

- si la lumière reçu par le capteur gauche est supérieure à la lumière reçu par le capteur droit, cela signifie que **le soleil est à gauche du panneau solaire**
- si la lumière reçu par le capteur droit est supérieure à la lumière reçu par le capteur gauche, cela signifie que **le soleil est à droite du panneau solaire**

Le moteur à courant continu **M** permet de mettre en mouvement la rotation du panneau solaire :

- si le moteur M tourne en **sens direct** le panneau tourne vers la **droite**
- si le moteur M tourne en **sens inverse** le panneau tourne vers la **gauche**

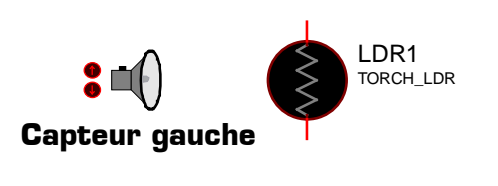

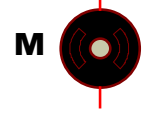

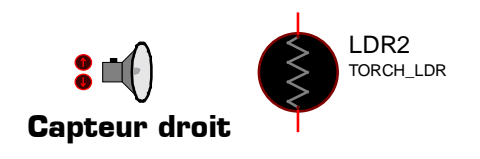

Montage 12

Si le soleil est à **gauche** du panneau, alors le panneau doit tourner vers la **gauche** pour se placer face au soleil.

Si le soleil est à **droite** du panneau, alors le panneau doit tourner vers la **droite** pour se placer face au soleil.

Proposez dans Proteus une solution pour motoriser le panneau solaire afin qu'il suive le soleil. Vous utiliserez pour cela 2 capteurs de lumière **TORCH\_LDR**, un moteur à courant continu **MOTOR**, ainsi que tous les composants qui vous paraîtront utiles afin que votre montage réponde au cahier des charges suivant :

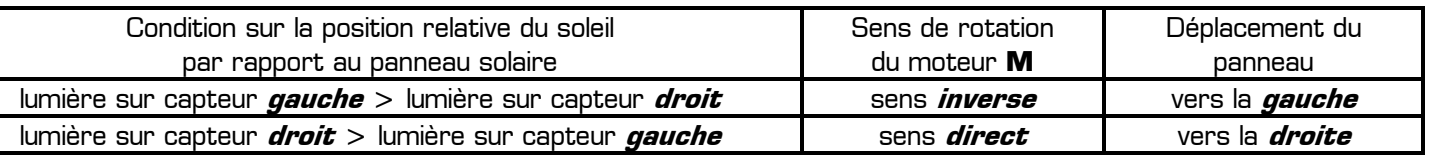

Tester votre montage dans Proteus en évaluant son bon fonctionnement. En cas de dysfonctionnement modifiez votre montage et poursuivez votre recherche jusqu'à obtenir expérimentalement une solution fonctionnelle répondant au cahier des charges. Une fois parfaitement fonctionnelle, appelez le professeur pour faire valider votre solution, puis recopiez votre schéma en complétant ci-dessus le Montage 12.

**Problème du Montage 12 et amélioration à apporter :** le problème du montage 12 est que le moteur est en permanence en fonctionnement. Or dans la pratique il faudrait que le panneau s'immobilise lorsqu'il est en face du soleil. Comment faire pour que le moteur s'arrête de tourner lorsque la lumière est sensiblement la même sur les 2 capteurs, c'est-à-dire lorsque le panneau est en face du soleil ? Expérimentez vos propositions dans Proteus.

## **Ce TP vous a montré comment utiliser un moteur, un relais et un transistor dans le logiciel Proteus. Il vous appartient désormais d'utiliser naturellement ces trois composants, et surtout de ressortir rapidement cette fiche de TP pour y faire fréquemment référence dans tous vos futurs TP.**